## **RESASの画面を使用した資料の作成方法**

- 資料等へRESASの画面を貼り付ける際には、画面のスナップショットの取得により行う
- WindowsのPCの場合には**「Snipping Tool」**を使用することで任意の範囲切り取りが可能

**WRESAS** 

Macの場合には「shift + command + 4」等を使用

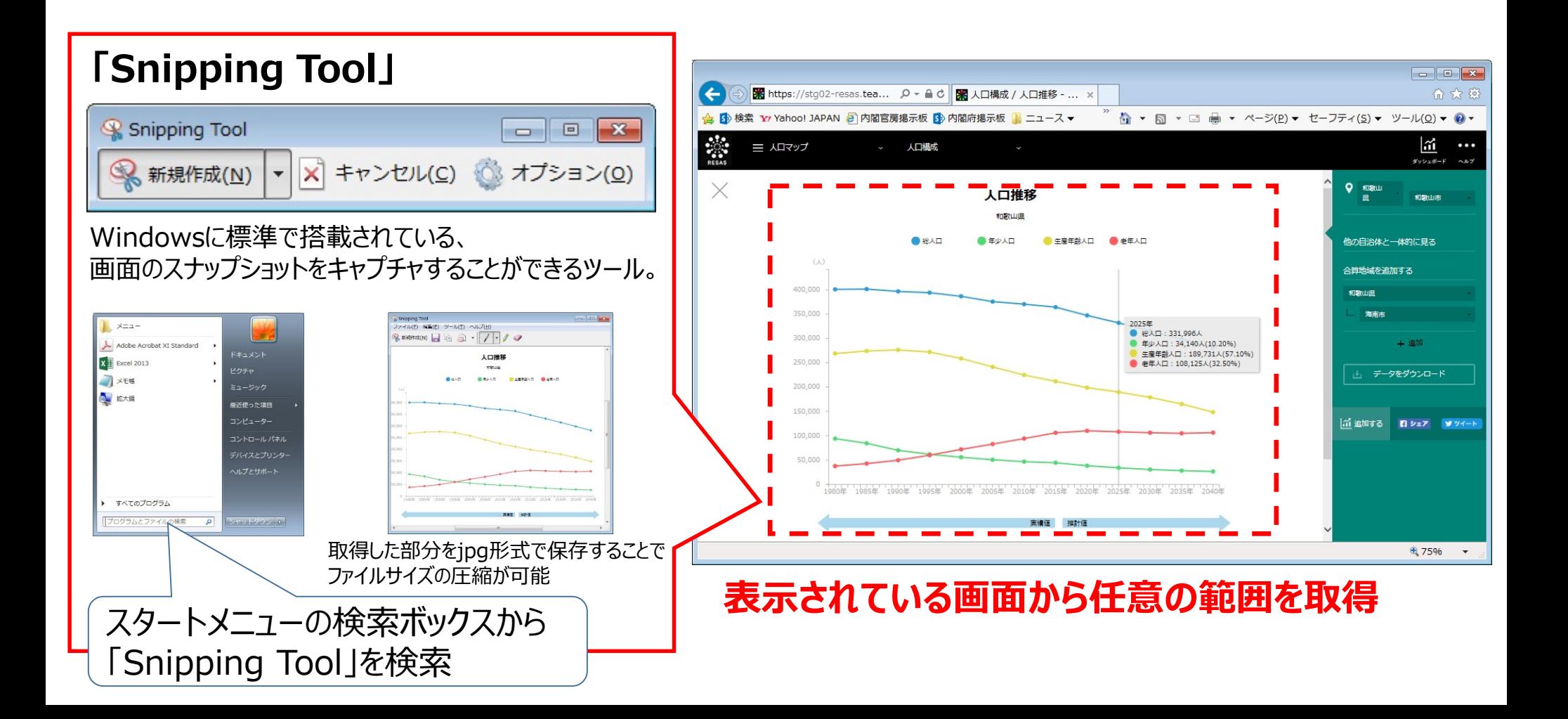